## Modifier le propriétaire d'une tâche Broadcast

## **Description**

A partir de la version 7.1.28 de DI-Broadcast, il est possible de modifier le propriétaire d'une tâche. Cela peut être utile si par exemple on supprime un utilisateur dans l'interface de Workbench et que l'on a oublié préalablement de dissocier cet utilisateur propriétaire de la tâche.

Voici les étapes pour changer le propriétaire.

Tout d'abord, afin de voir l'ensemble des tâches et des propriétaires associés, se connecter à DI-Broadcast avec un profil administrateur, puis dans le menu View sélectionner All jobs .

En tant qu'administrateur, vous pouvez maintenant modifier les propriétaires des tâches de Broadcast et Scheduler.

Sélectionner dans la liste la tâche à modifier, puis faire un clic droit afin de faire apparaitre un menu contextuel. Dans le menu, sélectionner Edit job .

Dans la boite de dialogue qui apparait, une liste déroulante vous permet de modifier le propriétaire de la tâche.

Précédemment, le seul moyen de pouvoir changer le propriétaire était de modifier manuellement le fichier de configuration atlcfg.cfg . Si l'utilisateur qui a créé une tâche est supprimé, une erreur se produit.

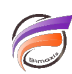

NB : il est fortement recommandé de migrer vos scripts Broadcast en scripts DIAL eux-mêmes intégrés dansdes scripts Production. Ceci afin de bénéficier d'un plus grand nombre de fonctionnalités et d'une plus grande souplesse (possibilité d'attacher plusieurs pièces jointes dans un courriel, de personnaliser le corps du message en HTML, de faire appel à des paramètres, ...)

## **Tags**

- 1. Broadcast
- 2. Scheduler